# MOHQC

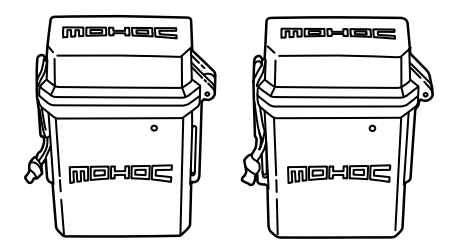

## LASO QUICK START GUIDE

### mowoc

MOHOC BELIEVES THE WORLD'S TOUGHEST WARRIORS DESERVE ELITE, CUSTOM-BUILT GEAR TO GUARANTEE MISSION SUCCESS.

EVERYTHING WE DO IS DESIGNED TO SURPASS THE EXPECTATIONS OF OPERATORS WORKING IN THE HARSHEST ENVIRONMENTS IMAGINABLE.

MOHOC.COM

#### **OVERVIEW**

#### **Included in the box:**

- $\cdot$  1 LASO<sup> $n$ </sup> Transmitter
- 1 LASO<sup>M</sup> Viewer
- • 2 Li-Ion rechargeable batteries
- 2 USB charging cables

#### **The LASO<sup>®</sup> Tactical Video Transmitter**

- LASO<sup>™</sup> Transmitter  $\overline{1}$
- LASO<sup>™</sup> Viewer  $\sqrt{2}$

 $\sqrt{5}$ 

- 3) Rechargeable battery
- $4$ ) USB charging cable
	- Connection Indicator light

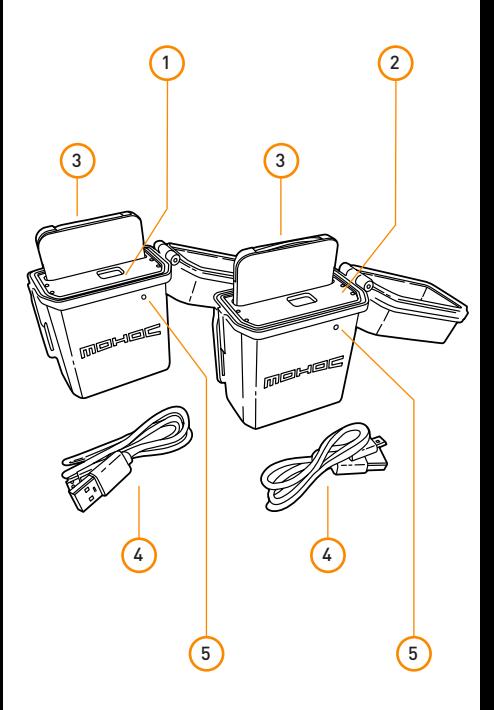

#### **Introduction**

• LASO<sup>®</sup> Transmitter connects to the MOHOC<sup>®</sup> Camera and is recognizable by the orange camera icon:

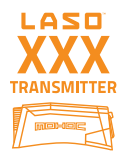

• LASO<sup>™</sup> Viewer connects to a smartphone or tablet and is recognizable by the orange phone icon:

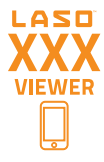

• For best live streaming performance keep the LASO<sup>®</sup> Transmitter near the MOHOC® Camera (body worn) and keep the LASO™ Viewer near the phone/tablet being used for viewing.

• Follow the steps in this Quick Start Guide to connect and livestream from your MOHOC® Camera, via the LASO<sup>™</sup> Transmitter/ LASO<sup>™</sup> Viewer to your phone or tablet, increasing the video range of your MOHOC® Camera by 10x.

#### **Before pairing with your phone or tablet:**

- Download the MOHOC® app to your phone or tablet (Android® or iOS®).
- $\bullet$  If you purchased the LASO<sup>M</sup> separately from the camera, skip ahead to **PAIR MOHOC® WITH**  LASO<sup>"</sup> TRANSMITTER.
- If you purchased a MOHOC® or MOHOC® IR Camera directly from MOHOC, Inc. with a LASO $^{\prime\prime}$ , then start with setup instructions to **TURN WIFI ON**.

#### TURN WIFI ON

**1**. Squeeze both latch releases.

- **2.** Pull the lower latch out.
- 

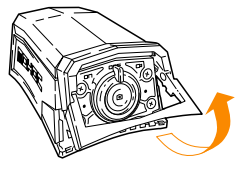

- **3.** Release the upper latch and remove the door.
- 
- **4.** Insert Micro SD card (Class 10, UHS-1 or higher required).

**Sold separately.**

#### TURN WIFI ON

- **5.** Insert MOHOC<sup>®</sup> rechargeable battery.
- **6.** Turn MOHOC® Camera toggle to **ON** position.

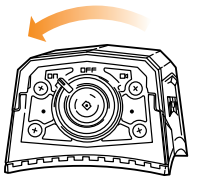

**7.** Change camera **WIFI/BT** setting to **ON** by pressing the far left Menu button  $\equiv$  twice until the **WIFI/BT** screen is reached.

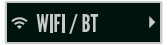

Scroll right to reach the **ON** option and press **SELECT**

- **8.** Power **OFF** the MOHOC® Camera.
- **9.** Close the door (reversing steps 1 to 3). Ensure lower latch clicks shut completely.
- **10.** Proceed to **CONNECT & STREAM WITH LASO<sup>™</sup>** instructions.

#### **Introduction**

- Follow these steps if you already own a  $MOHOC^{\circledcirc}$  Camera and purchased the LASO<sup>N</sup> without the camera or if you want to pair a different MOHOC® Camera to any LASO<sup>®</sup> **Transmitter**
- **1.** Turn MOHOC® Camera toggle to **ON** position with WIFI **ON**.

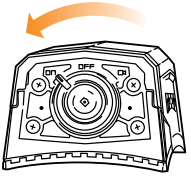

- **2.** Open phone/tablet's WiFi setting and connect to the MOHOC WIFI network (default password is **Eliteops**).
- **3.** Open MOHOC® App and connect to the camera to see the live video preview.
- **4.** Choose the settings gear icon in top right corner of live preview screen. Select **WIFI Settings**.

**5.** Change the SSID and Password to match LASO<sup>™</sup> Transmitter. The LASO<sup>™</sup> Transmitter SSID & Password are found under the lid of the LASO<sup>™</sup> Transmitter. Both are **case sensitive**.

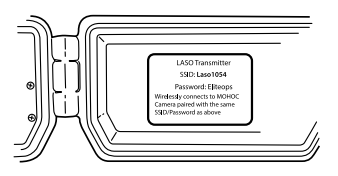

SSID: **LasoXXX** Password: **Eliteops**

- **6.** Power camera **OFF** for the changes to take effect.
- **7.** Close MOHOC® App.
- 8. Go to Connect and Stream with LASO<sup>™</sup>.

#### CONNECT & STREAM WITH LASO<sup>™</sup>

**1**. Power **ON** the LASO<sup>™</sup> Transmitter by plugging in the Micro USB power cable from the battery to the LASO" power port.

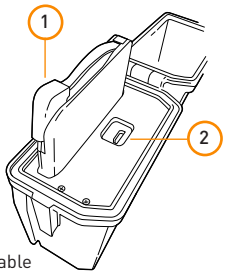

Micro USB power cable

LASO<sup>™</sup> power port 2

1

- **2.** Power ON the LASO™ Viewer by plugging in the Micro USB power cable from the battery to the  $\mathsf{LASO}^\mathsf{m}$  power port (same as pictured above for LASO™ Transmitter).
- **3.** Power MOHOC® camera **ON** with **WIFI ON**.
- **4. Allow 20-30 seconds for all 3 devices to pair.**  Once the external light on the front of both the Transmitter and Viewer are solid **Green**, then all devices are connected. If either Green light is blinking see Helpful tip #4 at the end of the instructions.

**5.** Connect to LasoXXX Viewer:

 **a)** Open phone/tablet's wireless network settings and choose network

 **LasoXXX\_Viewer**.

 Then enter password **Eliteops**.

**b)** Open the MOHOC<sup>®</sup> App and add the LasoXXX\_Viewer (re-enter password if prompted).

 See Helpful Tip #5 if the live preview screen does not open.

#### **Live video should now be streaming.**

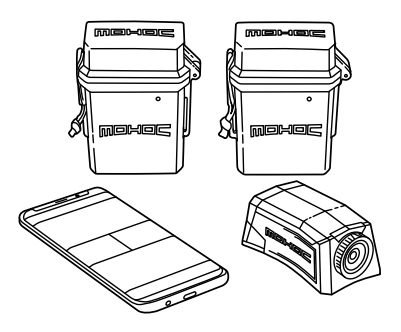

See **Helpful Tips** to understand all LASO<sup>M</sup> features, troubleshoot, and improve performance.

- **1.** To live preview the video on a phone/tablet and simultaneously record to the MOHOC® Camera's Micro SD card, set your cameras video setting to 720p 30FPS or 720p 60FPS. The higher resolutions and frame rates (1080p 30FPS for example) are unable to wirelessly livestream video and record simultaneously. 720p 30FPS/60FPS are the only options capable of steaming and recording at the same time.
- **2.** The camera WIFI **ONLY** turns on when you have the camera toggle in the **ON** position. When operating the camera in the **RECORD** position  $\Box$  ) WIFI does not turn on.
- **3.** To pair a different MOHOC<sup>®</sup> Camera to a  $LASO<sup>m</sup>$  Transmitter, update the SSID & Password of the new camera to match the SSID & Password of the LASO<sup>™</sup> Transmitter you wish to connect. See Pairing MOHOC®  $C$ amera to LASO<sup> $M$ </sup> Transmitter Instructions.
- **4.** Blinking green light on the front of either LASO<sup>™</sup> means it is not connected to its paired device:

#### HELPFUL TIPS

a) LASO<sup>"</sup> Transmitter blinking - either the LASO<sup>™</sup> Transmitter is no longer in range of its paired MOHOC® camera, or the paired MOHOC® Camera has turned **OFF**/ **BATTERY IS DEAD**.

**b) LASO<sup>"</sup> Viewer blinking - either the** LASO<sup>™</sup> Viewer is out of range of the LASO<sup>™</sup> Transmitter, or the  $LASO<sup>M</sup>$  Transmitter has turned **OFF**/**BATTERY IS DEAD**.

**5.** If the App is not displaying the live video screen even though both LASO<sup>™</sup> Transmitter and LASO<sup>™</sup> Viewer lights are solid green, confirm the wireless network connections.

 The phone/tablet must connect to the "LasoXXX\_Viewer" wireless network, not the "LasoXXX" network, for the LASO<sup>™</sup> to work. Also check the MOHOC® App is connected to the "LasoXXX\_Viewer" network.

- **6.** To Power OFF the LASO<sup>M</sup> Transmitter and  $LASO<sup>m</sup>$  Viewer, unplug the USB power cable from the Power port.
- **7.** Only one phone or tablet can to be connected to the  $LASO<sup>m</sup>$  Viewer at a time.
- 1. The LASO<sup>M</sup> batteries are removable and can be replaced quickly with a fully charged battery. Pull the battery up from the battery bay to remove and replace.
- 2. Charging: Plug the included Micro USB cable into the side battery port and a USB power source.

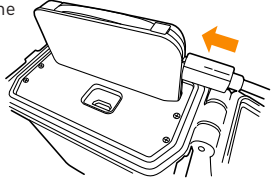

**3.** Battery Light Indicator: the light on the back of the battery indicates power level:

**Green = Full**

#### **Yellow = Medium**

**Red = Low**

 **a)** While charging the light will flash in the color of its power level.

 **b)** Solid Green while charging means battery full.

Contact **info**@**mohoc.com** or visit **www.mohoc.com** for assistance, additional product information and features.

### MOHOC

## +1.208.806.1391 info@mohoc.com www.mohoc.com

Part Number: MH-LAS1

© 2019 MOHOC Inc. All rights reserved.

Rev 01.19